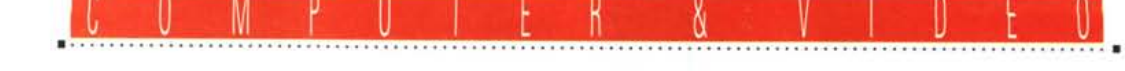

# **Da MPC ad Amiga ••• •••da Amiga a MPC**

*di Sruno Rosati*

*Dopo aver introdotto il tema dell'interscambio dei dati tra MPC ed Amiga, in questa seconda occasione intendiamo porre l'attenzione sulla valenza del PaintShop Pro 2.0 per gli MPC* e *individuare in Amiga un secondo software con il quale collegare definitivamente i due sistemi. Quello che cercheremo non sarà un semplice «sequenziatore» da ANIM ad IFF* e *viceversa, bensì un converter multiformato. L'idea* è *quella di arrivare a beneficiare dei vantaggi della compressione JPEG*

La volta scorsa, con il PaintShop Pro 2.0 (d'ora in avanti PSP2) abbiamo potuto verificare la semplicità con la quale un MPC ed un Amiga possono vicendevolmente scambiarsi i rispettivi dati. L'operazione, sottinteso l'utilizzo del CrossDOS in Amiga, era basata sul formato IFF, di proprietà dell'Electronic Arts, ma adottato da tutte le applicazioni videografiche di Amiga come standard di fatto, può esser sia letto che scritto dal PSP2. L'interscambio tramite l'IFF, che nella sperimentazione si è dimostrato un metodo estremamente semplice, resta una soluzione sempre valida, ma è consigliabile solo per la conversione di brevi serie di immagini. Nel momento in cui si cominciano a nutrire ambizioni maggiori, come lo spostamento di sequenze con un più grande quadro digitale oppure di lunga durata, l'IFF, come tutti i formati non com-

pressi, comincia a mostrare i suoi limiti. Il problema è essenzialmente legato alla trasportabilità che, per economicità e praticità, richiede formati più snelli, ovvero compressi.

Se l'AVI fosse accettato in maniera diretta non ci sarebbe alcun problema e basterebbero pochi floppy disk, una minima parte di una cartridge oppure un breve collegamento via seriale. Al contrario, con DIB o IFF, è necessario contare i floppy disk a centinaia e persino una cartuccia SyDos comincia ad essere stretta

Ripetiamo: chi fosse intenzionato a scambiare piccole serie di immagini può anche continuare con l'IFF. Chi invece vuole o deve pensare in grande, non può che ricorrere al JPEG che, in attesa del più idoneo e definitivo MPEG rimane la più valida delle ipotesi «da viaggiO».

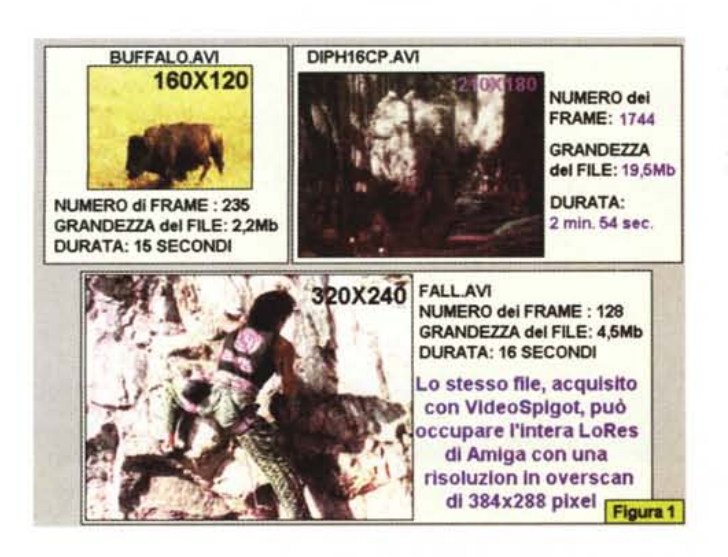

*Figura* l -*Da MPC ad Amiga. I tre file-campione da desequenziare in DIB e convertire in JPEG affinché sia possibile trasportarli in Amiga impiegando il minor numero di f10ppy disk, il minor spazio su cartridge oppure il minor tempo di collegamento fra le due macchine.*

Entrando subito nella trattazione pratica cominciamo con il creare tre condizioni tipiche di lavoro. Facciamo ciò scegliendo tre sequenze già esistenti e che saranno sicuramente note ai più. Partendo dal CD-ROM Video for Windows 1.0 preleviamo i file compressi Buffa-IO.AVI e FaILAVI. Il primo è della misura di 160x120 pixel, contiene 235 frame compressi e dura circa quindici minuti secondi. Il secondo file, di 320x240, contiene 128 frame e dura a sua volta sedici minuti secondi. Il terzo file, infine, lo individuiamo in un altro notissimo CD-ROM: il Dinosaurs di Microsoft. Per precisione si tratta del file DIPH16CP.AVI (la lotta fra il T-Rex e il Triceratopo) che è realizzato nelle misure di 240x180 dot e si articola su ben 1745 frame per una durata di quasi tre minuti. Per quanto riguarda il taglio in Mbyte ovviamente non possiamo prendere in considerazione quello riportato nel pannello Statistics di VidEdit (che riguarda i file .AVI già compressi) bensì quello che si otterrebbe al momento esatto dell'acquisizione da VidCap in modalità «full frame». Facendo finta che i tre file siano appena sul punto di essere acquisiti, mutando il parametro di compressione di ciascun file e salvando di nuovo i tre .AVI senza compressione, ci si ritrova finalmente con i valori reali al momento dell'acquisizione. Il file Buffalo.AVI, salvato come «full frames», occupa così 4,9 Mbyte, il Fall.AVI 9,2 Mbyte e il Diph16cp.AVI ben 224 Mbyte!

Sono questi i parametri con i quali, dall'acquisizione in VidCap al passaggio in VidEdit, si doverebbero fare i conti. Ora che abbiamo ristabilito la giusta condizione di lavoro, ovvero «appena acquisito le tre sequenze», siamo pronti

per procedere con l'estrazione dei file in .dib-sequence.

Una procedura questa che andrà sempre fatta (finché l'AVI non avrà un loader per l'ambiente di Amiga...) al fine di rendere possibile ogni successiva conversione. Il primo consiglio a riguardo è doveroso: in tutte quelle situazioni in cui si debba procedere all'estrazione di un numero consistente di frame, così com'è nel caso del file dei dinosauri, è bene procedere con estrazioni multiple composte ciascuna di cento/duecento fotogrammi. In tal modo eviteremo di congestionare anche il più generoso degli hard disk. Lo stesso discorso vale ovviamente anche per la fase di acquisizione che può essere suddivisa in più passaggi.

Partiamo dai file AVI non compressi, li trasformiamo in DIB-sequence e poi procediamo con la conversione in JPEG. È possibile che l'IFF già non ci piaccia più?

#### T*rasportabilità delle sequenze video*

Se osserviamo la tabella posta in figura 3 possiamo subito vedere i differenti pesi che DIB, IFF-5bit, IFF-8bit e file JPG denunciano sul piatto della bilancia. Se osserviamo il file Buffalo.AVI, il più piccolo sia nella durata che nella grandezza del quadro, possiamo subito rilevare che questo, partendo da una singola DIB da 20 Kb per 256 colori, mantenuto lo stesso valore per l'IFF ad 8bit (A1200/4000). vede scendere di poco (14Kbyte e con uno scarto di appena 6Kbyte) il rapporto calcolato con l'IFF a 5bit (32 colori); viceversa, il suo valore si abbassa in maniera nettissima solo nella codifica in JPEG. Appena 3 Kbyte (!) a frame con il «quality settings» del PSP2 settato a 60.

Se volessimo trasferire, da MPC ad Amiga tramite IFF, una sequenza come quella di Buffalo.AVI, dovremmo disporre di 5 floppy per le sequenze a 32 colori (IFF a 5 bit) e di 7 floppy per gli IFF a 8 bit. Cinque o sette dischetti per solo quindici secondi di video digitale. La cosa è poco pratica e conferma che l'uso dell'IFF è buono per la conversione di singole immagini e più in generale può restare a disposizione di chi non è attrezzato (oppure non vuole attrezzarsi...) con un file-converter per Amiga.

Per la cronaca, procedendo con la codifica in JPEG, i 235 frame del file in questione, compressi sempre dal PSP2 con un fattore di qualità pari a 60 (fig. 4) vengono tradotti dalla DIB-sequence e salvati su di un unico floppy disk da 720 Kbyte! Se l'effetto matematico incide già così fortemente nel trattamento di un file di piccole dimensioni, figuriamoci sugli altri due posti a campione. Il file FaII.AVI, se convertito in IFF da 5 bit occuperebbe 11 floppy disk, mentre, se conservato negli 8 bit dell'IFF «AGA», vedrebbe salire a 16 il numero dei dischetti necessari per il «backup». Un backup per soli sedici secondi di video digitale che, se di nuovo usiamo il JPEG, sempre con il fattore di qualità posto a 60, si esaurisce in appena tre floppy disk, di cui il terzo conserva oltre 500 Kbyte liberi!

Non vogliamo indugiare ulteriormente su tali già eloquenti cifre, ma, sempre per la cronaca, va segnalato che il file dei dinosauri (tre minuti circa di video digitale a 240x180) verrebbe salvato su 15 floppy, sempre in JPEG e sempre con qualità pari a 60. Volete ancora sapere quanti floppy servirebbero per salvare in IFF?

La versione di JPEG presente in PSP2 è la 1.0, la classica Hoffmann-Baseline che, per le prove da noi eseguite, ci sembra il miglior compromesso fra qualità e compressione al valore qualitativo pari a 60. Un «quality settings» che può essere paragonato ad un fattore di compressione di 7:1. La procedura di conversione in JPEG operabile in PSP2 è ovviamente sempre automatizzabile attraverso l'opzione Batch Conversion.

### *MPC chiama ... Amiga risponde!*

Per caricare i floppy formattati in MFM abbiamo detto che è sufficiente il CrossDOS. Ma per i file in standard JPEG? In ambiente Amiga esistono vari file-converter che sono in grado di interpretare e quindi convertire il JPEG in IFF o in altri formati. In cima a tutti c'è ovviamente l'AD-Pro. L'image-processor dell'ASDG, ora giunto alla versione 2.5, oltre al JPEG è in grado di supportare anche nuovi ed interessanti loader/saver, quale quello relativo ai forma-

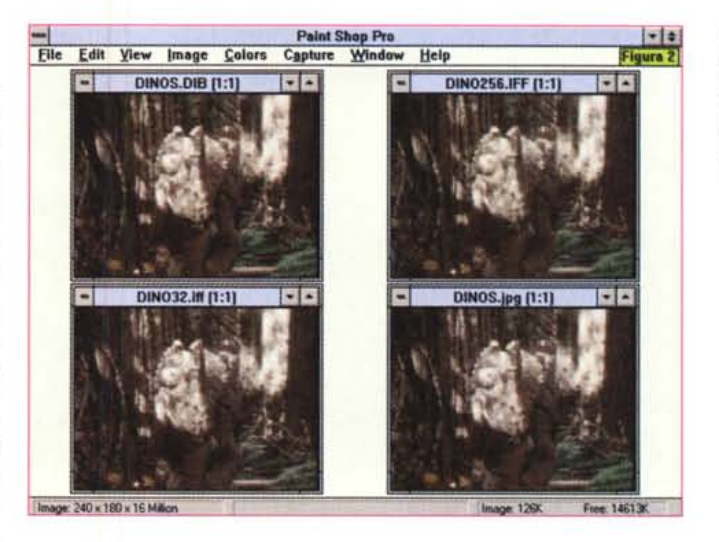

*Figura* 2 - *PaintShop Pro* 2 O *al lavoro. Desequenziato l'AVI in DIB* si *procede alla conversione di un singolo file nei corrispondenti IFF a Bbit* e *5bit* e, *infine, nel JPEG a 24bit.*

*Figura* 3 -*<sup>I</sup> quattro* sin*gle-frame della figura precedente permettono di ottenere dei riscontri statistici. Si noti, nel passaggio da un formato all'altro, la relativa diminuizione di Kbyte fra DIB* e *IFF* e *la* si *paragoni con l'effetto procurato dalla compressione in JPEG.*

#### TABELLA del FORMATI FILE (full frame) QUADRO SINGLE FRAME JFF(32 colori) JFF(256 colori) JPEG Butlalo.AVI **14 Kb** 20 Kb 3 Kb **20 Kb** (4.9 Mb)  $160 \times 120$ 130 Kb Diph16cp.AV<br>[224 Mb] **32 Kb** 45 Kb 6,3 Kb  $240 \times 180$ Fall.AVI **73 Kb 57 Kb** 77 Kb 14 Kb (9.2 Mb)  $320 \times 240$ LE SEQUENZE POSSONO ESSERE COMPRESSE IN **JPEG 1:1 su** Buffalo.AVI 3  $KB$  $(4.9 \text{ Mb})$   $3 \text{ ND}$   $1 \text{ FD}$  day 720 Kbyt.

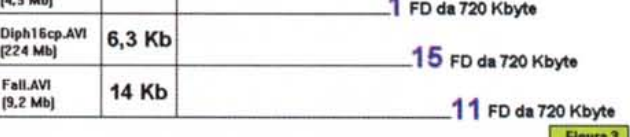

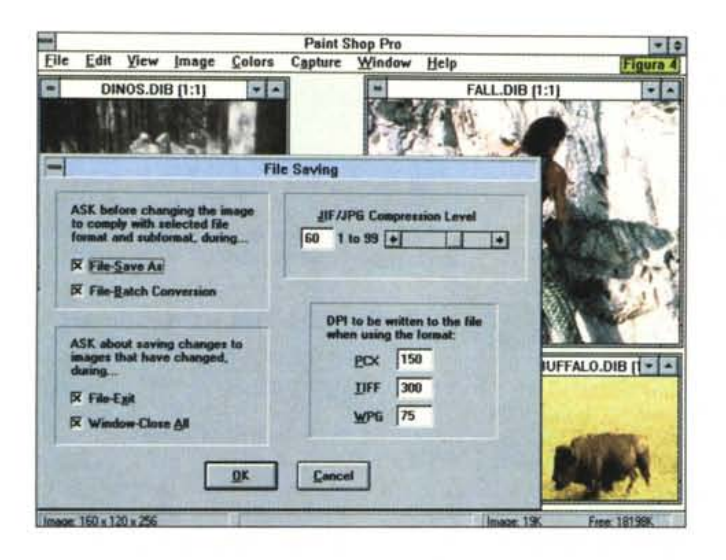

*Figura* 4 - *PaintShop* Pro *2.0: dopo aver settato vari livelli di compressione e verificato l'effetto di degrado cromatico, abbiamo identificato il miglior compromesso (60) fra qualità d'immagine e taglio. Un livello come quello prescelto equivale a poco più di un*

7:1.

Figura 5 - Ambien *Amiga.* /I *primo frame*  $rac{a}{b}$  *acquisito*<sup>*m*</sup> *da WinVidea e riconvertito da PPS2. Il piccolo francobollo da* 1/4 *di schermo di Windows è ora un nitido mezzo schermo nel modo grafico Lo-Res (320x256) di Amiga. I colori. da* 256 *so-no scesi ad appena 32, ma mediante l'ottimo (dloydll di AD-Pro si può tralasciare l'inevitabile impoverimento cromatico.*

Resa in LoRes (320x256) di un frame proveniente da VIDEO for WINDOWS.

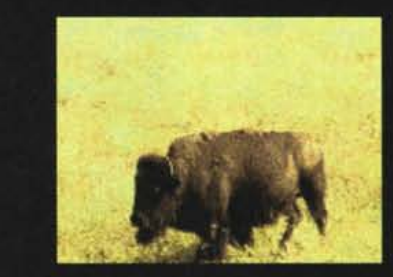

Primo frame da BUFFALO.AVI di 160x120 pixels Figura 5

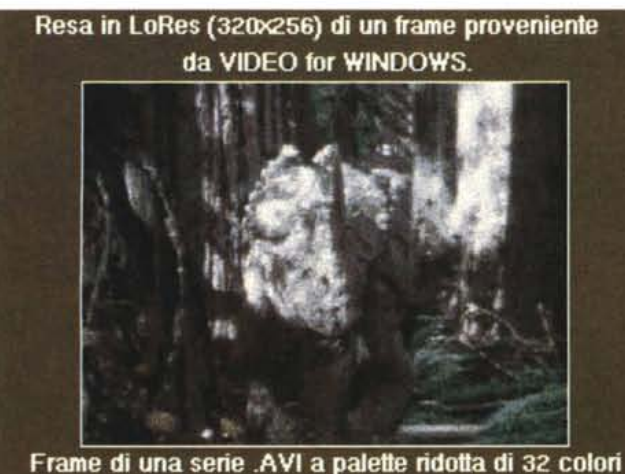

e con taglio di 240x180 pixels Figura e

Figura 6 - Ambien *Amiga LoRes con la resa di immagini a* 32 *colori, ma a quadro più grande. Da 160x 120 siamo passati a 240x180.*

ti FLI-FLC di Autodesk (si potrebbe perciò importare/esportare animazioni già compiute) e, per quanto concerne Amiga, quello per il formato di caricamento in CDXL. Anche la versione attuale, la 2.3, supporta il loader/saver in JPEG e pur non potendo sequenziare da/a FLI-FLC, va più che bene per il lavoro di conversione.

Di un file-converter non è però sufficiente apprezzarne il pur nutrito numero di loader e saver multiformato. Quando si ha a che fare con una sequenza di immagini (pensiamo ai 1775 single-frame del video sui dinosauri...) ciò che va ricercato è la massima automatizzazione possibile del processo. A riguardo, sia la versione 2.3 che la 2.5 dell'AD-Pro sono state dotate dell'utility di sistema FRED (FRame EDitor) che può creare ed invocare degli script-command in modo che la stessa operazione operata sul singolo frame (conversione del formato, resa in ANIM di file sequenziali, scelta dei colori migliori per la riduzione della palette, abbinamento di effetti digitali, ecc.) possa essere automaticamente ripetuta per tutti gli altri frame. È un punto estremamente importante questo dell'automazione del processo di conversione e/o di image-processor, a tal punto che, la cripticità dell'ostico FRED è stata la molla che ha fatto innescare la produzione di tutta una serie di «front-end». Ovvero programmi che ponendosi davanti all'AD-Pro (che caricano dal loro interno) sono in grado di gestire ad alto livello tutta la serie dei processi di conversione e manipolazione dei file sequenziali. Il ProControl o le nuove versioni dell'ANIM-Workshop dell'Axiom e del MultiFrame della Microsystems sono i più diffusi modelli di «front-end» ai quali è pratico rivolgersi. Ciò, pur facendo decollare il processo di conversione, che a questo punto si fa davvero in punta di mouse, comporta tutta una serie di complicazioni, soprattutto di carattere economico. L'AD-Pro già costa (relativamente) molto e necessita di notevoli risorse di sistema (a partire dal quantitativo della memoria RAM per arrivare alla disponibilità di macchine dotate dell'Amiga-OS dalla 2.04 in su) ed ora vi aggiungiamo anche il front-end... Domanda intelligente: possibile che, anche rinunciando a qualche possibilità, non c'è un'alternativa?

Fama, possibilità, esigenze e costi di AD-Pro a parte, possiamo rivolgerei con fiducia al mercato Shareware. Un'area nella quale, fra BBS ed ora le varie collezioni di CD-ROM, è possibile rintracciare una nutrita serie di image-processor e file converter che hanno il pregio di essere economicamente più abbordabili dell'AD-Pro senza per questo perdere in efficienza. Procedendo ad una rapida lista (mai esaustiva e che quind richiederà continui aggiornamenti) non possiamo non partire che dal MainActor. Questo portentoso file-converter per macchine AGA dispone di un ARexx Menu pronto per leggere, scrivere, sequenziare e desequenziare IFF, ANIM, FLI/FLC, GIF e via discorrendo in maniera automatica. Sembrerebbe tutto a posto, ma purtroppo, manca proprio il supporto al JPEG. Lo citiamo e lo scegliamo lo stesso anche perché, mentre scrivo, dovrebbe essere uscita la nuova versione che oltre al loader/saver per il JPEG disporrà anche di quello per l'MPEG. Un altro interessante titolo è il set di utility chiamato Grinder attraverso il quale è possibile convertire da/a GIF, JPEG, Atari ST, PCX e TGA (Targa) e IFF di qualsiasi livello di bit-plane. Degno di citazione è poi l'HamLab Plus, un image-processor che ricalca le caratteristiche dell'AD-Pro offrendo varie opzioni per il file-converter, ma anche buone funzionalità come processore di immagini. Un altro titolo è quello relativo al kit Animation Utils che, oltre agli automatismi per la sequenzazione/desequenzazione da/a ANIM, pone tutta una serie di moduli per la generazione di effetti speciali. Questi ed altri file converter, completi nelle caratteristiche o integrabili fra di loro, come già detto, sono disponibili presso le varie BBS o sui più comodi CD-ROM Collection come i CDPD dell'Almathera, i 17 Bit Collection ed il poderoso Aminet. Va rilevato che se non si dispone di un drive ottico per il proprio Amiga (oppure di un CDTV connesso via porta parallela) i CD-ROM Collection possono esser tranquillamente letti dall'unità ottica del proprio MPC. Lo standard dei CD, l'ISO-9660, è difatt univoco. Si inserisce il titolo nel drive del MPC, si scorre la lista da File Manager e, una volta individuato il programma che ci interessa (solitamente accompagnato da un readme.txt che ne spiega le caratteristiche) lo si trasferisce su floppy disk. Quest'ultimo sarà poi caricabile dall'Amiga attraverso la lettura dal drive in posizione PCO: (grazie al Cross Dos) e quindi trasferibile su hard disk oppure copiato nuovamente su floppy, ma nel formato Amiga.

Ancor prima di provare i vari Shareware, ciò che va valutato è l'eventuale limite imposto dalla versione del sistema operativo del modello Amiga in nostro possesso. Solo chi possiede configurazioni che fanno uso di sistemi a partire dall'Amiga-OS 2.0 può esser tranquillo. I vari A500/A2000 con 1.3, fra i programmi sopra citati, potranno fruire solo del Grinder e dell'AD~Pro 2.3, del quale però risulterà inibita la funzio-

*Figura* 7 - *Amiga, sempre* 32 *colori, ma quasi a tutto schermo Lo-Res. Acquisendo con VideoSpigot, il 1/2 schermo ricavato in uscita da WinVideo (384x288) pu6 essere importato in Amiga e da questo, con un overscanning, finire su un TV-Color a pieno schermo.*

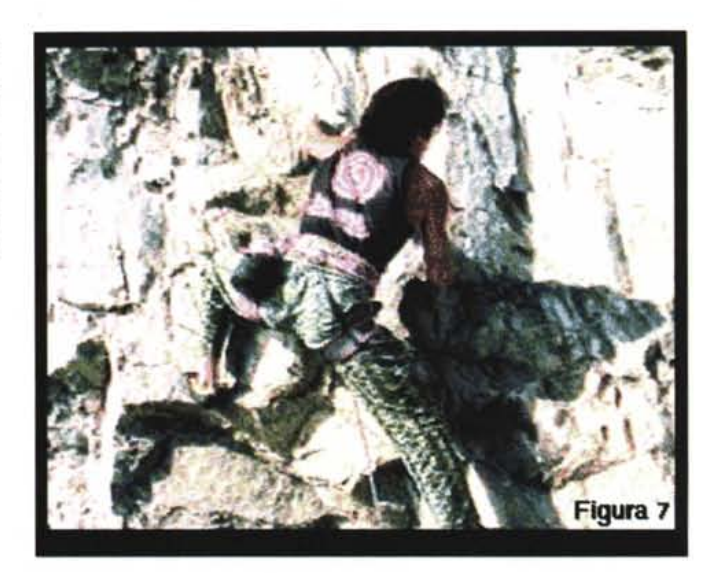

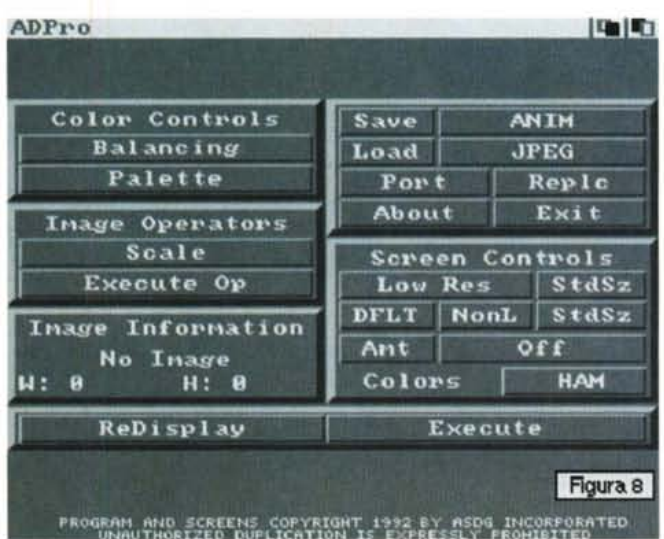

*Figura* 8 - *AD-Pro dell'ASDG è il file-converter ed image-processor per eccellenza di Amiga. Unitamente* ad *un* «front-end» co*me il ProControl della stessa ASDG oppure il Multiframe di Microsystems* o *l'ANIM Workshop di Axiom, AD-Pro <sup>è</sup> in grado di realizzare una fra le più potenti stazioni di lavoro su personal computer.*

*Figura* 9 - *Da Amiga a MPC. Dal DPaint-IV ci apprestiamo a completare un'animazione (nello specifico si tratta di un file proveniente dal circuito PD) in bassa risoluzione con un frame-rate di* 25 *fps ...*

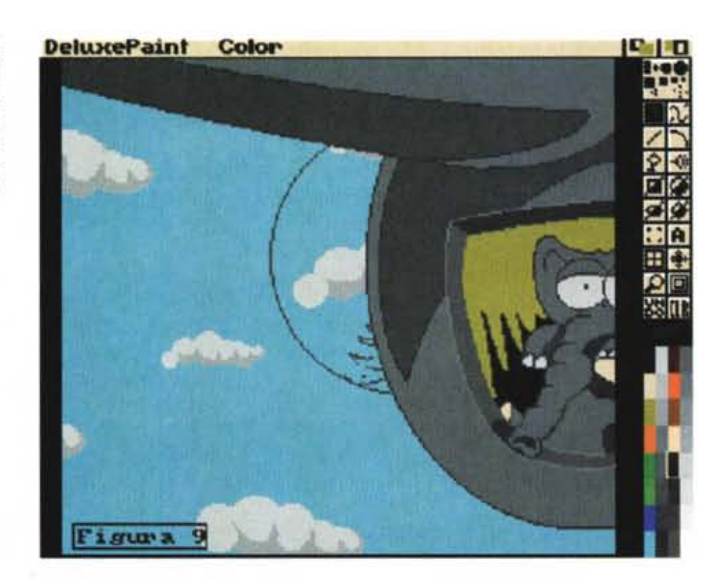

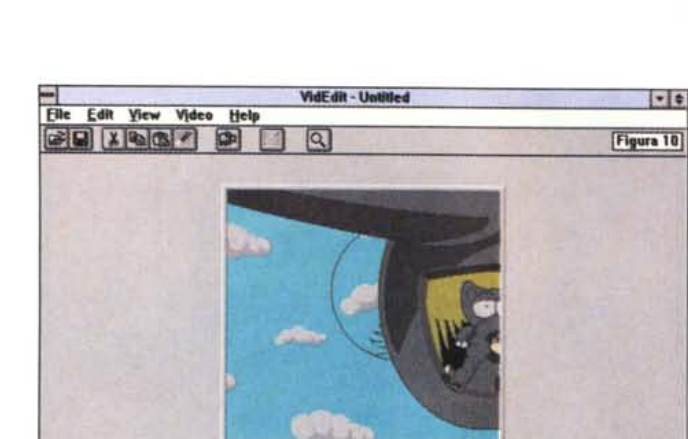

Mark Out

*Figura* lO - .. *Tornati nell'ambiente di VidEdir, Il file importato come IFF sequenziali* o *in formato FU da AD-Pro (oppure dal software shareware antagonista MainActor!* è *pronto per essere completato con l'imposizione di una traccia audio.*

sibile, l'eventuale e diretto ricorso allo standard di animazione in ambiente MPC.

Attraverso l'AD-Pro oppure il Main Actor, una volta che si dispone dell'equivalente FLI, sarà possibile importare l'ANIMazione di Amiga direttamente in VidEdit di Video for Windows. Per far ciò basterà salvare il file dal comando grafico di CrossDOS relativo al disk drive PCO:.

Poniamo a questo punto di aver realizzato un ANIM in LoRes (320x256) e di andare subito a verificarne la resa, sia dinamica che visiva. Una volta nel modulo di montaggio del WinVideo, la prima cosa che verificheremo è che l'animazione, che nel modo grafico prescelto in Amiga era un Full Screen in bassa risoluzione, nell'ambiente di Windows (640x480) appare ridotta a mezzo schermo. Dal punto di vista dinamico ciò comporta un leggero rallentamento che possiamo tentare di risolvere mutando il frame-rate. Se ciò non bastasse, passando dapprima per una rapida conversione in .AVI Full-frames, procederemo ad abbassare ulteriormente il rate e poi a comprimere il tutto con un codec di WinVideo. Probabile l'uso dell'lndeo 3.1 (se si dispone del driver aggiornato) settato al massimo della qualità.

È possibile rendere ancora migliore il prodotto animato completandolo con la sincronizzazione di una traccia audio. In questa, procedendo con degli inserimenti singoli, prima si impone tutta la serie di effetti sonori che meglio commentano il video. Fatto ciò e verificatane la perfetta sincronizzazione, si può prelevare l'intera traccia sonora, importarla in un applicativo per l'audio-editing e imporre un effetto di mixing che la sovrapponga ad un commento musicale posto in sottofondo. Tornati in VidEdit, si ricarica la nuova traccia WAV e se ne verifica la perfetta resa audiovisiva. Il cartone animato di DPaint, con effetti e musica di sottofondo (come pure fosse una simulazione grafica dello Scenery Animator dove invece degli effetti fosse inserito un commento vocale) è completo. Da Amiga ad MPC, andata e ritorno e con un tourbillon di applicativi tutti rigorosamente Shareware; è possibile fare cose egrege senza spendere un patrimonio. Dall'acquisizione all'interscambio dei dati, la loro manipolazione e l'ottimizzazione finale.

I file delle sequenze video prodotte da MPC e trasferite ad Amiga, quindi le animazioni e le simulazioni grafiche che hanno fatto il percorso inverso. Il risultato è eccellente perché in entrambi i casi ciascun sistema ha aggiunto ai propri i plus dell'altro.

MC

*Figura* Il -*La generazione di paesaggi artificiali trova nell'ambiente di Amiga il terreno ideale per sviluppare simulazioni animate soprattutto considerata la complessità operativa esistente nell'ambiente DOS.*

Mark In

**E HAPP** 

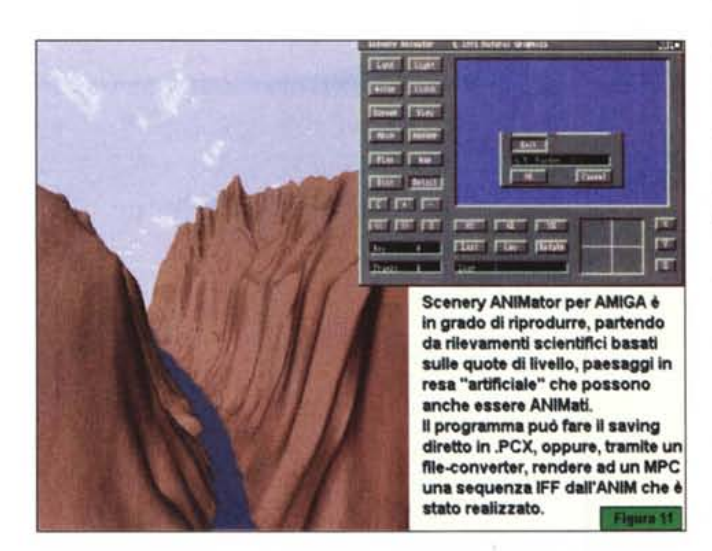

 $\bigcirc$ 

**IGTS** 

nalità della conversione da/a ANIM. Ma la lista dei CD-ROM è lunghissima (c'è anche l'ANIM Builder, me ne stavo quasi per dimenticare ...) e possono esser trovate tutte le alternative.

## *Da Amiga ad MPC ...*

Abbiamo appena visto come servire due computer con una sola scheda video ed una audio. Ciò è stato possibile sfruttando le potenzialità hardware di un MPC e quindi una struttura software per stabilire i vari collegamenti. Da PaintShop Pro ad AD-Pro, con gli altri, affidabili PD/shareware per Amiga che costituiscono ottime alternative, è ora possibile verificare il percorso inverso. Tornare cioè al MPC portandoci dietro un bel bagaglio di animazioni e simulazioni.

Le cose cioè che i computer della Commodore sono oggettivamente in grado di produrre con maggiore facilità, rapidità ed economicità dei corrispettivi DOS/Windows. Parlando di grafica animata e non delle cromaticamente più ricche sequenze video, da Amiga a MPC i tipi di conversione che si useranno più frequentemente sono senz'altro quello della sequenzazione in .IFF (con relativa estrazione dall'ANIM originale attraverso l'AD-Pro o· gli altri applicativi Shareware) e quello del passaggio automatico da ANIM a FLI/FLC che è operabile sia in AD-Pro 2.5 che in Main Actor. Nel primo caso avremo una lista di file non compressi (e quindi probabilmente più lunga e distribuita su un maggior numero di floppy disk); nel secondo caso si potrà godere della compressione che, allo stesso modo dell'ANIM, il FLI/FLC di Autodesk impone alle sequenze. Per le componenti puramente grafiche, come vedete non stiamo più consigliando l'uso del JPEG, ma, dato che ciò è poshi ama ascoltare

bene la musica, prima di qualsiasi acquisto ascolta da sempre una voce autorevole: quella di AUDIOREvIEW. Dalle sue pagine ogni mese uno staff di veri esperti dà ai lettori, esigenti o anche alle prime armi, ogni informazione e suggerimento per un ascolto migliore: chi la legge apprende ogni volta qualcosa di nuovo e importante. Prestando ascolto alle migliaia di prove, recensioni e notizie pubblicate in dodici anni, centinaia di migliaia di lettori hanno imparato a orientarsi nel vasto mercato dell'alta fedeltà e della musica, scegliendo bene fra impianti hi-fi, home theater, dischi e CD. E consultando gli aggiornamenti costanti dei prezzi di tutti i componenti hi-fi ed home theater hanno potuto acquistare il meglio, in linea con i consigli di AUDIOREVIEW, senza sbagliare mai.

technimedia **Pagina dopo pagina. le nostre passioni.**

• **... poi** ho comprato **AUDIOREVIEW.**

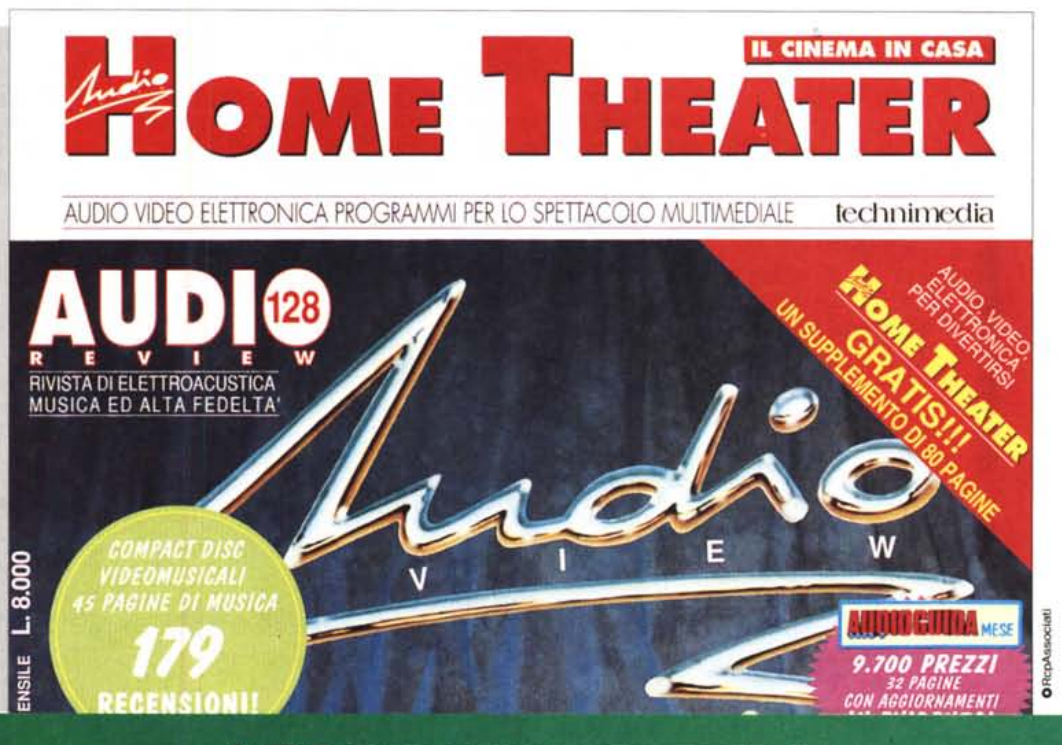

**AUDIOREVIEW. Impianti senza rimpianti.**